# **LITERASI FITUR DATA-FORM MS. EXCEL UNTUK MENGELOLA DATABASE ANGGOTA PERKUMPULAN KEMATIAN "LAZARUS" MALANG**

**Rr. Tri Istining Wardani 1) , Asminah Rachmi 2) , Dwi Sudjanarti 3) , Umi Khabibah 4) , Achmad Zaini 5)**

Jurusan Admininstrasi Niaga, Politeknik Negeri Malang 1) 2) 3) 4) 5) tri.istining@polinema.ac.id  $^{1}$ asminah.rachmi@gmail.com<sup>2)</sup> dwi.sudjanarti@polinema.ac.id  $3$ ) umik01@yahoo.co.id<sup>4)</sup> zeinpoltek@gmail.com  $5$ )

#### *Abstract*

*This community service aims to develop technical skills in managing databases. So far, the "Lazarus" commission processed all regular membership fees manually. The repetitive work and recording errors happened along the way. With a total of 428 family members out of 993, the above data processing was inefficient and ineffective.Ms. Excel, especially the Data-Form feature will make database management easier for someone to process data entry, edit, search, and delete in a database table. When a database has been formed, the preparation of the annual report will also be able to be compiled efficiently & effectively, because the database is already stored in a soft file.Community service is carried out through training assistance. The activity begins with preparing teaching modules, followed by assisting to create a table model database in Ms. Excel. Subsequently, design a Data (Entry) Form model for recapitulation. The competencies have been achieved because in the end the database management has been simulated very well using real data & problems. Therefore, the final evaluation results declared that the database management model uses the Data Form successfully to help the "Lazarus" commission maximize its service.*

*Keywords: Database, Data-Form, Ms. Excel*

## 1. **PENDAHULUAN**

Perkumpulan kematian "Lazarus" adalah komisi sosial yang dibentuk dari anggota keluarga jemaat Gereja Sidang Jemaat Allah Maranatha Malang, yang didirikan untuk membantu dalam pengurusan jenazah dan penyelenggaraan pemakaman secara kristiani. Sumber dana yang selama ini dikelola oleh pengurus komisi "Lazarus" berasal dari iuran gotong-royong anggota yang dibayarkan dalam satuan bulan, selain itu juga berasal dari beberapa sumber donatur. Dana tersebut digunakan untuk pengurusan jenazah mulai dari pembelian peti jenazah dan perlengkapannya, tanah makam, dan batu nisan untuk keluarga yang terkena musibah, serta perawatan dan pengadaan peralatan dan kegiatan lainnya yang berhubungan dengan komisi kematian "Lazarus". Sedangkan pertanggung jawaban penerimaan dan penggunaan dana dilaksanakan setiap akhir tahun kepada Rapat Kerja Tahunan Gereja dan Gembala Sidang Gereja Sidang Jemaat Allah "Maranatha" Malang. Sementara itu sampai dengan tahun 2022, tercatat komisi "Lazarus" telah menaungi 993 anggota perorangan yang berasal dari 428 Kepala Keluarga. Tempat tinggal para anggota tersebar di beberapa wilayah Kotamadya Malang yang terbagi dalam 16 sektor (wilayah).

Pencatatan uang masuk iuran bulanan adalah hanya atas nama per Kepala Keluarga (KK). Jadi berapapun jumlah anggota keluarga, yang membayar iuran hanya dihitung 1 KK saja. Pembayaran iuran secara tunai biasanya dilakukan oleh para anggota pada hari Minggu pada jam 6.00 – 11.00 wib yang diterima oleh oleh seorang petugas yang mencatatnya secara sederhana di buku catatan harian yang berisi semacam catatan jurnal pemasukan (lihat lampiran-3). Selain pembayaran secara tunai, disediakan juga opsi pembayaran digital menggunakan *e-money* maupun *i-banking*, anggota mengkonfirmasi pembayaran yang telah dilakukan dengan mengirimkan bukti transfer kepada petugas. Catatan pemasukan harian tersebut selanjutnya akan direkapitulasi dalam buku rekapitulasi penerimaan iuran yang dikelompokkan berdasar wilayah masingmasing anggota. Sementara itu, secara priodik setiap akhir tahun, petugas berkewajiban membuat laporan tahunan yang dipertanggung jawabkan pada Rapat Kerja Tahunan dan juga pada Gembala Sidang GSJA Maranatha Malang.

Beberapa kendala yang muncul adalah karena semua proses pencatatan dilakukan dengan cara yang murni manual. Diawali dari mencatat setoran masuk anggota ke buku harian, dilanjutkan dengan memindahkannya ke buku rekapitulasi berdasar wilayah. Proses dari buku satu ke buku lain tersebut adalah pengulangan menulis data yang sama. Selain itu tingkat kesalahan pencatatan juga sangat tinggi. Sementara ada saat-saat tertentu petugas juga kesulitan mencari data tertentu saat anggota menghendaki *update* jumlah iuran bulanan yang tertunda belum terbayar. Pada akhir tahun petugas berkewajiban membuat laporan tahunan yang harus disusun dengan cara menyalin kembali data sudah ada dalam catatan sebelumnya. Semua rangkaian proses ini tentu saja sangat tidak efisien karena harus selalu mengulang-ulang kegiatan yang sama.

Aplikasi Ms. Excel merupakan program *spreadsheet* yang memfasilitasi pengguna untuk menyunting: font, atribut karakter, dan tampilan setiap sel. Ms. Excel juga menawarkan penghitungan kembali terhadap sel-sel secara cerdas, di mana hanya sel yang berkaitan dengan sel tersebut saja yang akan diperbarui nilainya. Selain itu, Excel juga menawarkan fitur pengolahan grafik yang sangat baik dan pengelolaan database.

Data (*Entry*) Form merupakan salah satu fitur yang dimiliki oleh Ms. Excel yang memiliki banyak kelebihan dalam otomasisasi & efisiensi pengelolaan tabel database. Data (*Entry*) Form dapat diaplikasikan melalui kotak dialog yang secara otomatis akan menampilkan maksimal sampai dengan 32 *header* kolom dalam sebuah database, sebagai

label dimana pada setiap label tersebut terdapat sebuah kotak isian yang bisa digunakan secara otomatis tidak hanya untuk menambahkan atau mengedit data terkait, namun juga untuk mencari dan menghapus data yang sudah tidak dibutuhkan lagi ( tombol *entry, edit, search*, *delete)*. Selain itu database hasil *entry-data* akan tersimpan dalam bentuk *soft-file*, dan sewaktu-waktu dapat disusun dalam bentuk Laporan yang diperlukan dengan relatif mudah. Dengan mengadopsi fitur Data (*Entry*) Form dalam aplikasi Ms. Excel untuk mengelola database anggota, maka akan membantu pengurus melakukan pekerjaannya mengelola database anggota dengan lebih efisien dan efektif, sehingga perkumpulan kematian "Lazarus" dapat memberikan pelayanan prima kepada anggotanya.

# **2. KAJIAN LITERATUR**

# **A. Pentingnya Data (***Entry***) Form**

Aplikasi pengolah lembar kerja Ms. Excel memiliki banyak fitur berguna dalam hal entri data, salah satu fitur tersebut adalah Data (*Entry*) Form. Fitur ini penting untuk dipelajari, terutama oleh anda yang memiliki kegiatan atau sebagian rutinitas pekerjaan anda adalah meng-*entry* data dalam jumlah besar, karena dapat membantu menghemat waktu dan membuat pekerjaan lebih efisien dan efektif. Aktivitas *entry* data umumnya terdapat dua masalah umum yang selalu muncul, yaitu:

# **1. Pemborosan Waktu**

Aktivitas *entry* data dalam jumlah besar (jumlah baris dan kolom melebihi batas pandangan kita/1 *window*) akan sangat menyita waktu, apalagi bila pekerjaan tersebut adalah aktivitas rutin yang selalu dikerjakan secara periodik. Misal kita akan memasukkan sebuah untaian data yang terdiri dari beberapa kolom, maka proses yang harus dilalui adalah kita akan memasukkan data dalam salah satu sel, kemudian beralih ke sel berikutnya untuk memasukkan data selanjutnya, dan demikian seterusnya sampai selesai. Seringkali, anda perlu melakukan *scrolingl-up/down* untuk melihat judul kolom mana dan isian data apa yang sesuai untuk dimasukkan dalam kolom tersebut. Terkadang kita juga akan berkali-kali menggeser *sheet* ke kanan/kiri kemudian kembali ke awal

apabila data yang anda *entry* terdiri dari banyak kolom.

# **2. Rawan kesalahan.**

Aktivitas meng-*entry* kumpulan data dalam jumlah besar dan merupakan tugas rutin yang harus dilakukan juga akan menimbulkan resiko yang besar terhadap kesalahan *entry* data, baik itu data yang semestinya tidak masuk ke dalam kolom tersebut, maupun kesalahan ketik karena seorang manusia mempunyai batas kelelahan dan kebosanan ketika mengulang pekerjaan yang sama dalam suatu waktu tertentu.

Untuk mengeliminir permasalahan seperti tersebut diatas, salah satu fitur yang terdapat dalam Ms. Excel yaitu Data (*Entry*) Form dapat digunakan sebagai opsi untuk memecahkan masalah agar proses *entry* data berjalan lebih cepat dan meminimalkan kesalahan yang mungkin terjadi.

Untuk memberikan gambaran yang lebih jelas tekait permasalahan diatas, perhatikan contoh database pada gambar-1 dibawah, dimana setiap baris data berisi 8 data di kolom yang berbeda. Setiap kali harus menambahkan catatan baru, maka harus memilih sel di baris kosong berikutnya dan kemudian berpindah menuju sel demi sel untuk melakukan *entry* data untuk setiap kolom.

Meskipun tahap *entry* data tersebut diatas adalah cara yang sudah baik bila menggunakan Ms. Excel, daripada hanya mencatat database dalam sebuah buku secara manual. Namun, terdapat cara yang jauh lebih efisien dengan menggunakan fitur Data (*Entry*) Form yang disediakan oleh Ms. Excel. Terlebih lagi apabila jumlah baris maupun kolom yang dimiliki sebuah database lebih besar daripada database pada Gambar-1, sehingga sebagian data baik pada baris maupun kolom tidak dapat terlihat karena sudah melebihi batas 1 window.

|               |                 |                           |                                                                  |                           |              |                | G                  | н            |  |
|---------------|-----------------|---------------------------|------------------------------------------------------------------|---------------------------|--------------|----------------|--------------------|--------------|--|
|               |                 |                           | Database Peserta Pelatikan online Data-Form Ms Excel tahun 2022. |                           |              |                |                    |              |  |
|               | No              | Name                      | <b>Alarmat</b>                                                   | <b>START</b>              | No HP        | Status         | <b>Jenis Progr</b> | Pembararan   |  |
|               |                 | Zefanya Perwita Advasari  | Permata Tiegomas B-3 Bandung                                     | zefanya10@gmail.com       | 085736050499 | <b>Pelajar</b> | Ms. Fyrel VRA      | Tunas        |  |
|               |                 | Abedoego Indra Advatma    | Mawar Jingga 20 Jakarta                                          | ala1000@amail.com         | 085736550699 | Pelalar        | Ms. Excel VRA      | Lunas        |  |
|               |                 | Andreas Dharma Adyaksa    | Gunung Kidul 1 Karawang                                          | ada100@amail.com          | 086736050699 | Pelalar        | Macro Eurel        | OP           |  |
|               | ٠               | Hari Budi Prasetyo Hadi   | Permata Tipapmas 100 Malane                                      | hariboh@amail.com         | 085736055400 | Mahasiswa      | Ms. Excel Dasar    | Lunas        |  |
|               | 5               | Abraham Tito Virgiawan    | Bareng Raya 77 Jakarta                                           | virgiawantito@gmail.com   | 081236050499 | Mahacicum      | Ms. Excel Dasar    | OP           |  |
|               | G               | Alicia Dinda Gracia Putri | Joyn Grand 11 Malanz                                             | aliciadap@gmail.com       | 081234050499 | Pelalar        | Mr. Excel Dasar    | OP           |  |
|               |                 | <b>Higkia Danusalya</b>   | Telur Asin 1 Malang                                              | ramboure@gmail.com        | 081234550499 | Pelajar        | Ms. Done VRA       | or           |  |
| <sub>10</sub> | ä               | Kefas Barnantus Putra     | Pager Barnbu 78 Sidoanio                                         | kefasoke@amail.com        | 081234560499 | Karyawan       | Macro Estel        | DP           |  |
|               | a               | Benava Putra Prayrudi     | Lengit Biru 7 Malang                                             | benspo@gmail.com          | 085736050000 | Kervinvan      | Ms. Fyrel Dasar    | <b>Lunas</b> |  |
|               | 10 <sub>o</sub> | Zefanya Gantaridira       | Langit Riru 7 Malang                                             | zefanyakıza@gmail.com     | 089736050699 | Mahasissa      | Ms. Excel VRA      | OP           |  |
|               | 11              | Grace Natalie Prawiyatno  | Sambalado 100 Gresik                                             | gracenatalie@gmail.com    | 083736050499 | Mahasiswa      | <b>Macro Excel</b> | Lunas        |  |
| 14            | 12              | Artabsasta Bima Pravida   | Pesta Dansa 10 Batam                                             | bimaartah sasta@amail.com | 083436050499 | Pelator        | Ms. Excel VSA      | Lunas        |  |
| 15            | t1.             | Ebhadai Prasonako         | Main Musik 10 Malang                                             | elsacantik@email.com      | 083456050499 | Kervawan       | Ms. Excel VBA      | Lunas        |  |
| 36            | 14              | Isaac Bintana Putra       | Sambalado 100 Gresii:                                            | sangbintang@gmail.com     | 083336050499 | Karyawan       | Macro Excel        | Lunas        |  |
|               | 15              | Hana Suratmi              | Pagar Barnbu 78 Sidoario                                         | vangtielho@gmail.com      | 085000050499 | Mahasiswa      | Ms. Excel Dasar    | Lunas        |  |
|               |                 |                           |                                                                  |                           |              |                |                    |              |  |

Gambar-1. Contoh Database

Data (*Entry*) Form merupakan salah satu fitur yang ada di Ms.Excel dalam bentuk kotak dialog yang secara otomatis mampu menampilkan maksimal sampai dengan *32*  *header kolom* sebagai label dimana pada setiap label tersebut terdapat sebuah kotak isian yang bisa digunakan untuk *entry* data di masing-masing kolom sesuai dengan *header*  nya. Bahkan fitur Data (*Entry*) Form juga dilengkapi dengan beberapa pilihan tombol yang berfungsi untuk menambahkan data baru, menemukan baris record tertentu dengan menu-menu navigasi, atau mengubah isian data dan menghapus baris data tertentu Berdasar database yang ada pada Gambar-1 diatas, tampilan pada Gambar-2 di bawah ini adalah contoh kotak dialog fitur Data (*Entry*) Form yang dapat digunakan untuk melakukan proses *entry* data ke dalam database dengan lebih efisien dan efektif.

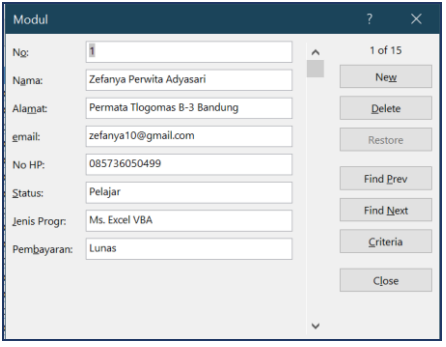

Gambar-2. Kotak Dialog Fitur Data (*Entry*) Form

Ketika Data (*Entry*) Form ini diaktifkan maka baris-baris data yang tersusun secara horisontal atau mendatar di dalam lembar kerja Ms. Excel, akan ditampilkan secara vertical di dalam kotak dialog Data (*Entry*) Form. Apabila sel terkait berisi rumus Ms. Excel, anda tidak dapat mengubah rumus tersebut, namun Data (*Entry*) Form hanya akan menampilkan hasilnya saja.

Menggunakan Data (*Entry*) Form di Excel membutuhkan beberapa persiapan, karena secara default fitur Data (*Entry*) Form tidak diaktifkan baik dalam menu bar maupun dalam ribbon Ms. Excel. Oleh karena itu terlebih dahulu anda harus mengaktifkan tombol perintah Form yang secara *default* disembunyikan oleh Ms. Excel. Terdapat 2 opsi yang dapat dilakukan yaitu dengan melakukan mengaktifkannya pada *[Customize](https://www.kelasexcel.id/2014/10/ribbon-pada-microsoft-excel.html)  Ribbon* [di Ms. Excel](https://www.kelasexcel.id/2014/10/ribbon-pada-microsoft-excel.html) atau menambahkan menu ini pada QAT (*[Quick Acces Toolbar](https://www.kelasexcel.id/2014/11/quick-access-toolbar-microsoft-excel.html)*) Berikut adalah langkah-langkahnya:

1. Aktifkan kotak dialog *Customize Ribbon* dengan cara:

- a. Buka tab *File* > *Options* > *Customize Ribbon*, atau
- *b.* Klik kanan pada sembarang bagian *Ribbon* > pilih menu *Customize Ribbon.*
- 2. Setelah muncul opsi *Customize the ribbon*, pada bagian *Choose Command From* pilih *All Commands.* Setelah itu cari dan pilih menu perintah Form.
- 3. Pada bagian kanan buatlah *New Group* atau *New TAB* sebagai tempat baru untuk meletakkan posisi perintah Data Form.
- 4. Setelah selesai > klik *Add* untuk menambahkan perintah atau menu Data Form pada Group atau TAB baru tersebut.
- 5. Klik OK dan selesai.

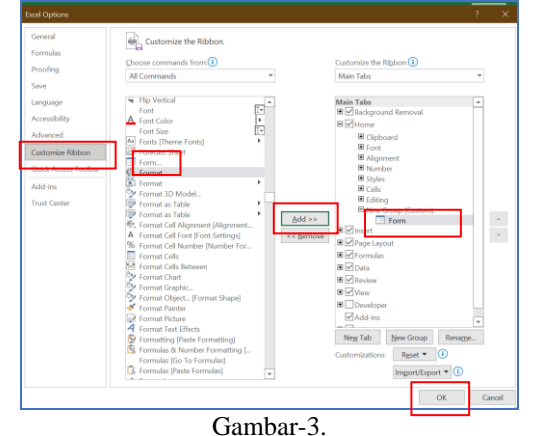

Mengaktifkan kotak dialog Data (*Entry*) Form ke dalam *Customize Ribbon*

Apabila dalam pekerjaan anda akan sering membutuhkan fitur Data (*Entry*) Form, maka sebaiknya fitur Data (*Entry*) Form ini diletakkan pada *Quick Access Toolbar* (QAT) sehingga lebih mudah dan cepat untuk diakses. Langkah-langkahnya adalah sebagai berikut:

- 1. Pilih segitiga kecil pada bagian pada *Quick Access Toolbar* (QAT) > lalu pilih menu *More Commands* pada pilihan menu yang muncul sehingga muncul opsi *Customise The Quick Access Toolbar*.
- 2. Cara lain untuk menampilkan opsi *Customise Quick Access Toolbar* adalah > pilih Tab *FILE* > *Options* > *Quick Access Toolbar*.
- 3. Setelah muncul opsi *Customise Quick Access Toolbar* > pada bagian *Choose Command From* pilih *All Commands* >

selanjutnya cari dan pilih menu perintah **Form**.

- *4.* Setelah ketemu klik *Add.*
- 5. Klik OK dan selesai.

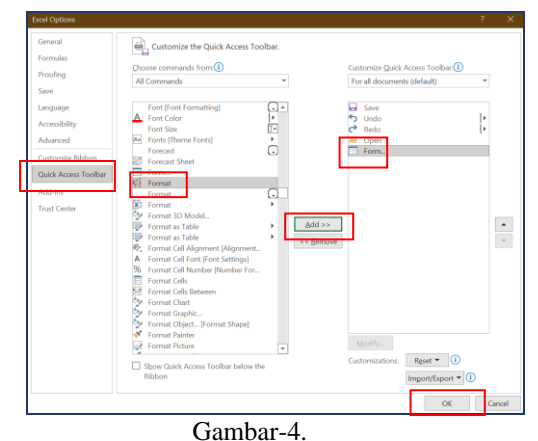

Mengaktifkan kotak dialog Data (*Entry*) Form ke dalam *Quick Access Toolbar*

Setelah berhasil memunculkan fitur Data (*Entry*) Form maka Ms.Excel telah siap digunakan untuk memanfaatkan fitur tersebut. Berikutnya yang diperlukan adalah menyiapkan database dalam table Ms. Excel yang akan digunakan untuk meletakkan datadata yang akan diinputkan melalui fitur Data (*Entry*) Form.

Ftur Data (*Entry*) Form yang sudah diaktifkan di Ms. Excel memungkinkan kita menambahkan, mengedit dan menghapus record serta melakukan filter. Fitur ini sangat berguna terutama jika anda memiliki banyak baris dan kita ingin menghindari melakukan *scrolling up/down* ataupun menggeser *sheet* secara berulang ke kanan/kiri.

Sebelum menggunakan fitur Data (*Entry*) Form pastikan tabel data yang akan di gunakan untuk menyimpan record data telah diformat terlebih dahulu sebagai Format Tabel (Gambar-5).

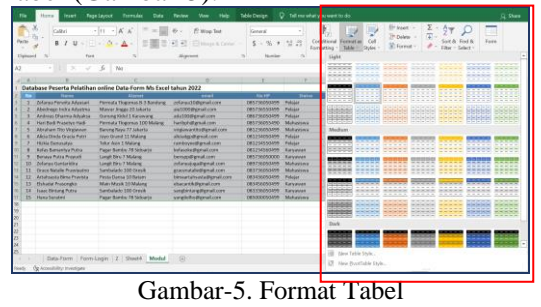

Apabila Format Tabel sudah dibuat, selanjutnya apabila akan mulai menggunakan

**Volume : 9 Nomor : 2 Desember 2022**

169

fitur Data (*Entry*) Form, anda tinggal memilih tombol atau menu yang sudah kita aktifkan sebelumnya (Gambar-6).

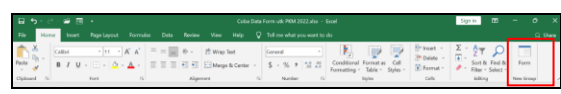

Gambar-6. Tombol/Menu Data (*Entry*) Form yang Sudah Diaktifkan

Sehingga tampilan kotak dialog fitur Data (*Entry*) Form dapat dilihat seperti Gambar-7 dibawah ini.

Lebar bidang isian pada Data (*Entry*) Form mengikuti lebar terbesar kolom pada tabel database anda. Apabila anda merasa lebar bidang isian pada Data (*Entry*) Form terlalu kecil, maka anda dapat melebarkan salah satu kolom pada tabel database sesuai kebutuhan.

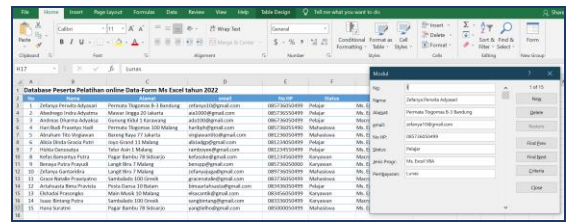

Gambar-7. Kotak Dialog Data (*Entry*) Form

Pastikan pointer sedang berada dalam area tabel database ketika anda akan mulai menggunakan fitur Data (*Entry*) Form. Peringatan dari Ms. Excel akan muncul seperti nampak pada Gambar-8 apabila anda lupa meletakkan pointer di area tabel database.

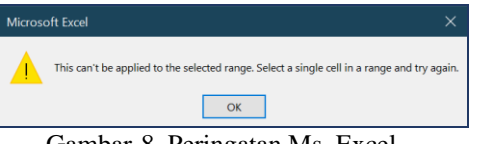

Gambar-8. Peringatan Ms. Excel

## **3. METODE**

Pelaksanaan pendampingan pengelolaan database anggota komisi kematian 'Lazarus' dilaksanakan dalam bentuk pelatihan dengan memperhatikan prinsip-prinsip dasar pendampingan masyarakat sebagai berikut:

## **(i) Mempersiapkan Modul Ajar**

Memberikan pembekalan secara teoretis melalui modul ajar yang dibagikan beberapa hari sebelum pelaksanaan pelatihan dimulai agar khalayak sasaran dapat belajar secara mandiri. Modul ajar berisi tentang materi pengenalan dasar-dasar aplikasi Ms. Excel dan Fitur Data-Form yang digunakan untuk mengelola database.

## **(ii) Pendampingan Pelatihan**

Pendampingan pelatihan dilaksanakan selama 4 (empat) kali pertemuan @ 120 menit.

Pendampingan Pelatihan dilakukan secara melekat dilakukan untuk mempraktekkan langkah-langkah yang sudah tertuang dalam modul ajar sampai dengan menghasilkan sebuah model pengelolaan database anggota komisi kematian "Lazarus" menggunakan fitur Data-Form dalam Ms. Excel.

Pendampingan pelatihan dilanjutkan dengan evaluasi sebagai berikut:

#### **(i) Evaluasi Selama Kegiatan PKM**

Evaluasi terhadap penyerapan materi teori dasar-dasar pengelolaan database menggunakan fitur Data-Form dalam Ms. Excel yang telah dituangkan dalam modul ajar. Evaluasi ini dilaksanakan pada awal pertemuan ke-1 sebelum memulai kegiatan pelatihan. Selanjutnya adalah evaluasi terhadap penyerapan materi praktek membuat sebuah tabel database dan model pengelolaannya menggunakan fitur Data-Form dalam Ms. Excel. Evaluasi ini dilaksanakan pada akhir pertemuan ke-1 s/d ke-4. setelah pelaksanaan pelatihan

## **(ii) Evaluasi Akhir Kegiatan PKM**

Untuk mengukur capaian kompetensi khalayak sasaran terhadap tujuan instruksional khusus yang telah ditetapkan di awal, maka pada akhir kegiatan model pengelolaan database yang telah disusun bersama-sama akan disimulasikan menggunakan data riil yang dimiliki & permasalahan yang dialami oleh komisi kematian "Lazarus" saat memproses data tersebut

#### **4. HASIL DAN PEMBAHASAN**

Hasil pendampingan pertemuan ke 1 dan 2 adalah rancangan model tabel database anggota berdasar wilayah menggunakan aplikasi Ms. Excel telah berhasil dengan baik. Anggota di masing-masing wilayah 1 – 16 telah memiliki database khusus yang diletakkan di masing-masing *sheet* yang berbeda. Masing-masing *sheet* terdiri dari sejumlah *record* anggota dan masing-masing record memiliki 21 *field* database.

Gambar-9 mewakili database anggota yang lama, dicatat dalam buku secara manual,

sedangkan Gambar-10 adalah tampilan database anggota yang baru, telah ditransfer dalam Ms. Excel yang diwakili oleh salah 1 dari ke 16 wilayah.

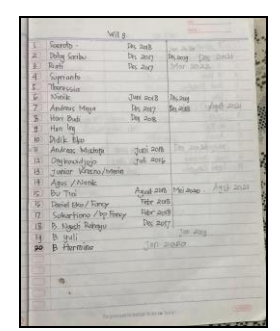

Gambar-9. Contoh Database Anggota Wilayah-9 (Lama)

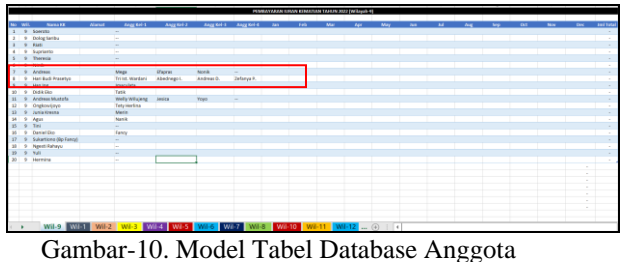

berdasar Wilayah (Baru)

Hasil pendampingan pertemuan ke 3 dan 4, adalah rancangan model model Data (*Entry*) Form juga telah berhasil dengan baik. Kasus riil yang diuji cobakan untuk mengevaluasi kelayakan model adalah berdasar catatan harian transaksi penerimaan iuran anggota. Gambar-10 mewakili catatan harian transaksi penerimaan iuran anggota pada bulan Mei 2022. Sedangkan Gambar-11 adalah tampilan model *entry* database anggota yang telah menggunakan fitur Data (*Entry*) Form

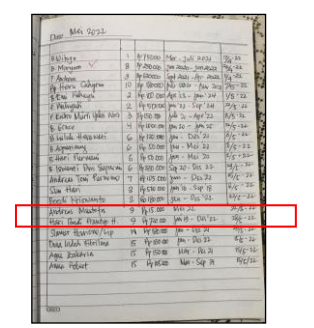

Gambar-11. Laporan Harian Transaksi Penerimaan Iuran Bln Mei 2022

Berdasarkan catatan harian pada Gambar-10 diatas, didapat informasi bahwa ada 2 orang anggota dari wilayah 9 yang membayar iuran, yaitu an. Andreas Mustofa, Rp 15.000. untuk pembayaran bulan Mei 2022, dan an. Hari Budi Prasetyo, Rp. 720.000.- untuk pembayaran bulan Juni 2019 sampai dengan Desember 2022.

Kita akan uji coba menggunakan fitur Data (*Entry*) Form untuk meng-*entry* transaksi yang pertama (an. Andreas Mustofa) ke dalam database anggota yang sudah dibentuk sebelumnya di dalam Ms. Excel. Karena nama "Andreas" lebih dari 1 > maka bisa tombol *Criteria* bisa digunakan untuk mem-filter dan mencari data terkait > klik tombol *Find Next* sampai data "Andreas Mustofa" muncul > selanjutnya isikan data transaksi bulan Mei 2022 > Klik OK.

Tampilan Gambar-11 dibawah mewakili proses data *entry* transaksi yang pertama, perhatikan data tersebut pada bulan Mei 2022 sebelumnya masih kosong. Setelah anda klik Close/Ok, maka data akan berubah seperti Nampak pada Gambar-12.

| щ÷       |                          | o                                                 | ÷                            | 屋 | ٠.                                        |                      | Data Anggota Komisi Lazanus 2022 alsa - Recel                       |                               |                                                   |                                                                                  |        | Side Suite   |           |              |                               |                         | WILO                           |                            |              | $\times$           |
|----------|--------------------------|---------------------------------------------------|------------------------------|---|-------------------------------------------|----------------------|---------------------------------------------------------------------|-------------------------------|---------------------------------------------------|----------------------------------------------------------------------------------|--------|--------------|-----------|--------------|-------------------------------|-------------------------|--------------------------------|----------------------------|--------------|--------------------|
| File     |                          | <b>HARNE</b>                                      | Insert                       |   | <b>Pege Leyrest</b>                       | Formulas             | Outa                                                                | Basicac                       | View                                              | Help                                                                             |        | Teble Design |           |              | C Tell me what you want to do |                         | No:                            | $\mathbf{H}$               | $\sim$       | 11 of 20           |
| ۰        |                          |                                                   | Calbri                       |   | $-111$<br>$\sim$                          | A' a'                | $=$<br>$\equiv$                                                     | $\mathcal{D}_{\mathcal{C}}$ . | F? What Test                                      |                                                                                  |        | Custom       |           |              | Œ.                            | $\rightarrow$           | wi-                            | ×                          |              | New                |
| 114      |                          |                                                   | $B$ $I$                      |   | $U = \square = \triangle$                 | $A -$                | $\equiv$ $\equiv$<br>л                                              | <b>All</b><br><b>AT</b>       | Ed Marga & Cantar v.                              |                                                                                  |        | $S - 96$     | $\bullet$ | 53.25        | Conditional Format as         | Formatting - Table - St | Nama KK                        | <b>Andrew Mustels</b>      |              | Delete             |
| Seitenet |                          | $\sim$                                            |                              |   | Fred                                      | $\sim$               |                                                                     | discover                      |                                                   |                                                                                  | $\sim$ |              | Number    |              |                               | <b>Shirt</b>            | Alergy:                        |                            |              | <b>Beston</b>      |
|          |                          |                                                   |                              |   | $\cdot$   $\times$ $\vee$ $\pm$           |                      |                                                                     |                               |                                                   |                                                                                  |        |              |           |              |                               |                         |                                | Angg Kel-1: Welly Wilslerg |              | <b>First Press</b> |
|          |                          |                                                   |                              |   |                                           |                      | $\sim$                                                              | $\epsilon$                    | <b>CONTRACTOR</b>                                 | <b>COLLEGE 19</b><br><b>FEMINATIONAL FURAN-EDMANATION TABLE 2022 EW BALLETIN</b> |        |              |           | $\mathbf{r}$ | <b>MILL MILL</b>              | $\sim$                  | Anga Kel-2<br>Angaligi-2 Vinys | <b>Jerica</b>              |              | <b>Find Next</b>   |
|          | ×                        | <b>Scenida</b>                                    | <b>SHART</b>                 |   | <b>Market</b><br>$\overline{\phantom{a}}$ | <b>Angel Ball St</b> | Angelen z                                                           |                               | <b><i>Designation &amp; Company Rod &amp;</i></b> |                                                                                  |        |              |           | z.           | <b>STATE</b>                  | <b>There</b>            | Angg Kel-4                     | a ser                      |              | <b>Criteria</b>    |
|          |                          | <b>Color Series</b><br><b>Bak</b>                 |                              |   | ÷<br>$\sim$                               |                      |                                                                     |                               |                                                   |                                                                                  |        |              |           |              |                               |                         | Jen.                           |                            |              | Close              |
|          |                          | Suprante<br><b>Themship</b>                       |                              |   | <b>Sec.</b><br>$\sim$                     |                      |                                                                     |                               |                                                   |                                                                                  |        |              |           |              |                               |                         | Feb                            |                            |              |                    |
|          |                          | <b>S. Andrew</b>                                  | 5 Hat-Buck Prestyn           |   | <b>MAGE</b>                               | <b>Truck Market</b>  | <b>Chapmen</b><br>Abedrogen                                         | <b>Nonic</b><br>Andrew St.    | -<br>Defense P.                                   |                                                                                  |        |              |           |              |                               |                         | Mar                            |                            |              |                    |
|          |                          | <b><i><u>STARTER</u></i></b><br><b>Codia Can.</b> |                              |   | -----<br>Torris                           |                      |                                                                     |                               |                                                   |                                                                                  |        |              |           |              |                               |                         | Apr                            |                            |              |                    |
|          |                          | ONNEWWW<br><b>Juma Kreine</b>                     | Andreas Museur's             |   | <b>Toty Modern</b><br><b>Martin</b>       | Wednesday            | <b>ALCOHOL</b>                                                      | <b>Mark</b>                   | ۰                                                 |                                                                                  |        |              |           |              |                               |                         | Mag                            | vaced                      |              |                    |
|          |                          | <b>ABV</b><br>mos.                                |                              |   | <b>Bandy</b><br>⋍                         |                      |                                                                     |                               |                                                   |                                                                                  |        |              |           |              |                               |                         | <b>Just</b><br><b>NP</b>       |                            |              |                    |
|          |                          | Formal Flyin                                      | <b>Sukadians (Bo Family)</b> |   | Parking<br>÷                              |                      |                                                                     |                               |                                                   |                                                                                  |        |              |           |              |                               |                         | Aug                            |                            |              |                    |
| ÷        | $\overline{\phantom{a}}$ | <b>Newsle Baltimore</b><br><b>Harming</b>         |                              |   | v<br>$\sim$<br>to a                       |                      |                                                                     |                               |                                                   |                                                                                  |        |              |           |              |                               |                         | Sep-                           |                            |              |                    |
|          |                          |                                                   |                              |   |                                           |                      |                                                                     |                               |                                                   |                                                                                  |        |              |           |              |                               |                         | 0x3                            |                            |              |                    |
|          |                          |                                                   |                              |   |                                           |                      |                                                                     |                               |                                                   |                                                                                  |        |              |           |              |                               |                         | Noc                            |                            |              |                    |
|          |                          |                                                   |                              |   |                                           |                      |                                                                     |                               |                                                   |                                                                                  |        |              |           |              |                               |                         | Der-                           |                            |              |                    |
|          |                          |                                                   |                              |   |                                           |                      | WI-9 WI-5 WI-2 WI-3 WI-5 WI-5 WI-5 WI-5 WI-5 WI-5 WI-11 WI-12 G : R |                               |                                                   |                                                                                  |        |              |           |              |                               |                         | <b>Jed Total</b>               |                            | $\mathbf{u}$ |                    |

Gambar-11. Model Data (*Entry*) Form

|                 | A            |                       | о            |                     |               |                 | н          |          |             |            |                                   |        | м      | c            |      |    |    |            |        |           |
|-----------------|--------------|-----------------------|--------------|---------------------|---------------|-----------------|------------|----------|-------------|------------|-----------------------------------|--------|--------|--------------|------|----|----|------------|--------|-----------|
|                 |              |                       |              |                     |               |                 |            |          |             |            | PEMAINNAN KRAINTMATMATMENT/REQUES |        |        |              |      |    |    |            |        |           |
|                 |              |                       |              |                     |               |                 |            |          |             |            |                                   |        |        |              |      |    |    |            |        |           |
|                 | No. Will     | Nama KK               | <b>Elect</b> | Ang Rolf            | Angrike 2     | Angree) Angrees |            | <b>b</b> | <b>Feb.</b> | <b>Mar</b> | AP.                               | May    | $\sim$ | $\mathbf{M}$ | Aig. | 58 | on | <b>Nov</b> | $\sim$ | and lotal |
|                 |              | Sterete               |              | $\sim$              |               |                 |            |          |             |            |                                   |        |        |              |      |    |    |            |        |           |
|                 |              | 9 Dolog Satitus       |              | $\sim$              |               |                 |            |          |             |            |                                   |        |        |              |      |    |    |            |        |           |
|                 |              | 5643                  |              | $\sim$              |               |                 |            |          |             |            |                                   |        |        |              |      |    |    |            |        |           |
|                 |              | Suprimity             |              | L.                  |               |                 |            |          |             |            |                                   |        |        |              |      |    |    |            |        |           |
|                 |              | Thoresa               |              | $\sim$              |               |                 |            |          |             |            |                                   |        |        |              |      |    |    |            |        |           |
|                 |              | Velc                  |              | $\sim$              |               |                 |            |          |             |            |                                   |        |        |              |      |    |    |            |        |           |
|                 | ٠            | <b>Andrew</b>         |              | Moga                | <b>Blance</b> | Nosk            | ۰          |          |             |            |                                   |        |        |              |      |    |    |            |        |           |
|                 |              | 1 Mart Bud Presetys   |              | <b>Triat Vienes</b> | Abadways L.   | Andrew S.       | Drivery P. |          |             |            |                                   |        |        |              |      |    |    |            |        |           |
|                 |              | <b>Hanking</b>        |              | <b>Institute</b>    |               |                 |            |          |             |            |                                   |        |        |              |      |    |    |            |        |           |
| $10 -$          | ٠            | Dolls Dig             |              | Table               |               |                 |            |          |             |            |                                   |        |        |              |      |    |    |            |        | -         |
| $\mathbf{H}$    |              | <b>Andrew Musich</b>  |              | <b>WAV Whites:</b>  | jeska         | Van             | $\sim$     |          |             |            |                                   | 15,000 |        |              |      |    |    |            |        | 25,000    |
| 12              |              | Orghowtown            |              | Tuty Horizon        |               |                 |            |          |             |            |                                   |        |        |              |      |    |    |            |        | ٠         |
| 12              |              | <b>Junia Kresna</b>   |              | Media               |               |                 |            |          |             |            |                                   |        |        |              |      |    |    |            |        |           |
| 14              |              | 5 Apr                 |              | <b>Nank</b>         |               |                 |            |          |             |            |                                   |        |        |              |      |    |    |            |        |           |
| 15              |              | <b>TH</b>             |              | $\sim$              |               |                 |            |          |             |            |                                   |        |        |              |      |    |    |            |        |           |
| 16              | ٠            | <b>Bankritike</b>     |              | Fatos               |               |                 |            |          |             |            |                                   |        |        |              |      |    |    |            |        |           |
| 17              |              | Sakartiono (Op Fancy) |              |                     |               |                 |            |          |             |            |                                   |        |        |              |      |    |    |            |        |           |
| 18              | $\mathbf{r}$ | <b>April Ritors</b>   |              | <b>Sec.</b>         |               |                 |            |          |             |            |                                   |        |        |              |      |    |    |            |        |           |
| 15              |              | Yali                  |              | $\sim$              |               |                 |            |          |             |            |                                   |        |        |              |      |    |    |            |        | $\sim$    |
| $\frac{20}{20}$ |              | <b>Nemina</b>         |              | $\sim$              |               |                 |            |          |             |            |                                   |        |        |              |      |    |    |            |        |           |
|                 |              |                       |              |                     |               |                 |            |          |             |            |                                   |        |        |              |      |    |    |            |        |           |

Gambar-12. Hasil *Entry* Data Menggunakan Fitur Data (*Entry*) Form

Untuk mengukur capaian kompetensi khalayak sasaran terhadap tujuan instruksional khusus yang telah ditetapkan di awal, maka pada akhir kegiatan model pengelolaan database menggunakan fitur Data (*Entry*) Form telah disimulasikan dengan sangat baik menggunakan data riil yang

dimiliki & permasalahan riil yang dialami khalayak sasaran. Sehingga dari hasil evaluasi akhir dapat disimpulkan bahwa model pengelolaan database menggunakan fitur Data (*Entry*) Form layak dan selanjutnya dapat digunakan oleh komisi kematian "Lazarus" untuk memaksimalkan pelayanan saat memproses database anggotanya.

Lebih lanjut apabila dibutuhkan membuat laporan tahunan, maka database anggota yang telah ter-*update* dalam bentuk file Ms. Excel akan jauh lebih mudah untuk dikonversi dalam bentuk laporan apapun sesuai dengan yang dibutuhkan

#### **5. SIMPULAN**

Dengan terselesaikannya kegiatan PKM melalui konsep pendampingan pelatihan mengelola database menggunakan aplikasi pengolah lembar kerja Ms. Excel, khususnya fitur Data (*Entry*) Form ini, maka semua proses kegiatan mulai dari persiapan awal, pelaksanaan kegiatan sampai dengan evaluasi hasil akhir kegiatan dapat disimpulkan sebagai berikut:

- Hasil rancangan model tabel database anggota berdasar wilayah menggunakan aplikasi Ms. Excel telah berhasil dengan baik. Anggota di masing-masing wilayah 1 – 16 telah memiliki database khusus yang diletakkan di masing-masing *sheet* yang berbeda. Masing-masing *sheet* terdiri dari sejumlah *record* anggota dan masing-masing record memiliki 21 *field* database.
- Hasil rancangan model model Data (*Entry*) Form juga telah berhasil dengan baik, serta telah disimulasikan berdasarkan kasus riil yang terjadi untuk mengevaluasi kelayakan model.

Karena transfer ilmu pengetahuan dan ketrampilan memerlukan sebuah proses panjang, disarankan agar khalayak sasaran tidak berhenti berlatih dan berkreasi hanya pada saat pelaksanaan PKM saja, namun bisa pro-aktif untuk memperdalam pengetahuannya dari berbagai sumber

#### **6. DAFTAR REFERENSI**

[1] Bansal, S. (2022). *How to Create a Data Entry Form in Excel* (Step by Step Guide). https://trumpexcel.com/data-

entry-form/#Why-Do-You-Need-to-Know-About-Data-Entry-Forms, retrieved on January 2022.

- [2] Chambers, R. (1995). Poverty and Livelihoods: Whose Reality Counts? Uner Kirdar dan Leonard Silk (eds.). *People: From Impoverishment to Empowerment.* New York University Press. New York.
- [3] Chambers, R. (1996). *Memahami Desa Secara Partisipatif*. Kanisius. Yogyakarta.
- [4] Christenson, J. A. & Robinson, J. W. R. (1989). *Community Development in Perspective*. Iowa State University Press. Iowa.
- [5] Dosen Sosiologi (2022). Pengertian Pemberdayaan Masyarakat, Konsep, Jenis, Tujuan dan Contohnya. https://dosensosiologi.com/pemberdayaan -masyarakat-pengertian-konsep-jenisdan-tujuannya-lengkap/. Diakses Juni 2022.
- [6] Friedman, J. (1992). *Empowerment: The Politics of Alternative Development.* Basil Blackwell. Cambridge. Oxford.
- [7] https:/www.kelasexcel.id/2018/02/dataentry-form-excel.html/*Cara Input Data Menggunakan Data Form Excel Tanpa Macro*, retrieved January 2022.
- [8] Jamasy, O.(2004). *Keadilan, Pemberdayaan dan Penanggulangan Kemiskinan*. Bumi Putera. Jakarta.
- [9] Kartasasmita, G. (1997). *Pemberdayaan Masyarakat: Konsep Pembangunan yang Berakar pada Masyarakat.* UGM. Yogyakarta.
- [10] Kamil, M. (2009). *Pendidikan Nonformal Pengembangan Melalui Pusat Kegiatan Belajar Mengajar (PKBM) di Indonesia (Sebuah Pembelajaran dari Kominkan Jepang)*. Alfabeta. Bandung.
- [11] Latif, A. (2007). *Pendidikan Berbasis Nilai Kemasyarakatan*. Refika Aditama. Bandung.
- [12] Purwadarminta. (2000). *Model Pembelajaran Pendampingan,* BPPLSP Jayagiri. Lembang.
- [13] Setiana, L. (2005). *Teknik Penyuluhan Dan Pemberdayaan Masyarakat*. Ghalia Indonesia, Bogor.
- [14] Shardlow, S. & Doel, M. (1993). Examination by triangulation: a model for

172

**Volume : 9 Nomor : 2 Desember 2022**

practice teaching*. Social Work Education*, 12(3), pp.67-79.

- [15] Wardani, T. I. (2022). *Tutorial Membuat Data Form,* Bahan Ajar untuk Prodi D-IV Jurusan Administrasi Niaga, Politeknik Negeri Malang.
- [16] Wardani, T. I. (2020). *Belajar Aplikasi Pengolah Lembar Kerja Dengan Mudah*, Polinema Press, Malang